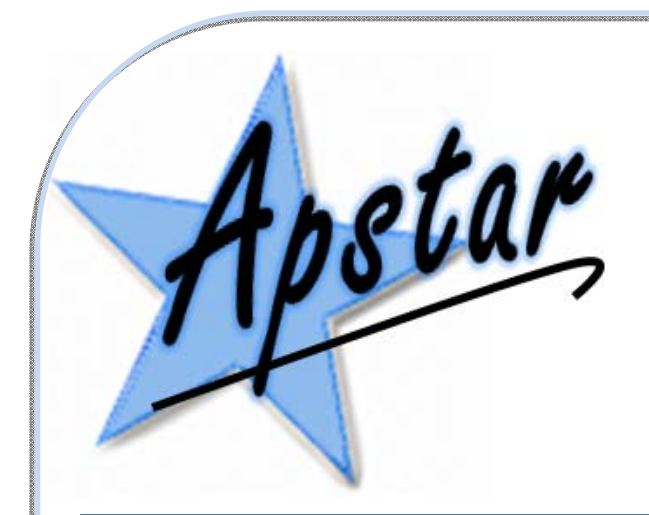

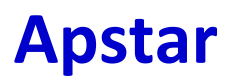

Limited In Control since 1988

# ApStarnet Modbus Datamap

This document is intended for System Installers. It contains the detailed technical information needed to access and setup the ApStarnet.

Issue 01L 6th July 2020 © 2020 Apstar Limited

Unit 7 North Staffs Enterprise Centre Innovation Way Stoke on Trent ST6 4BF England

+44 1782 834177 mail@apstar.co.uk www.ApStarnet.com

# **Revision History:**

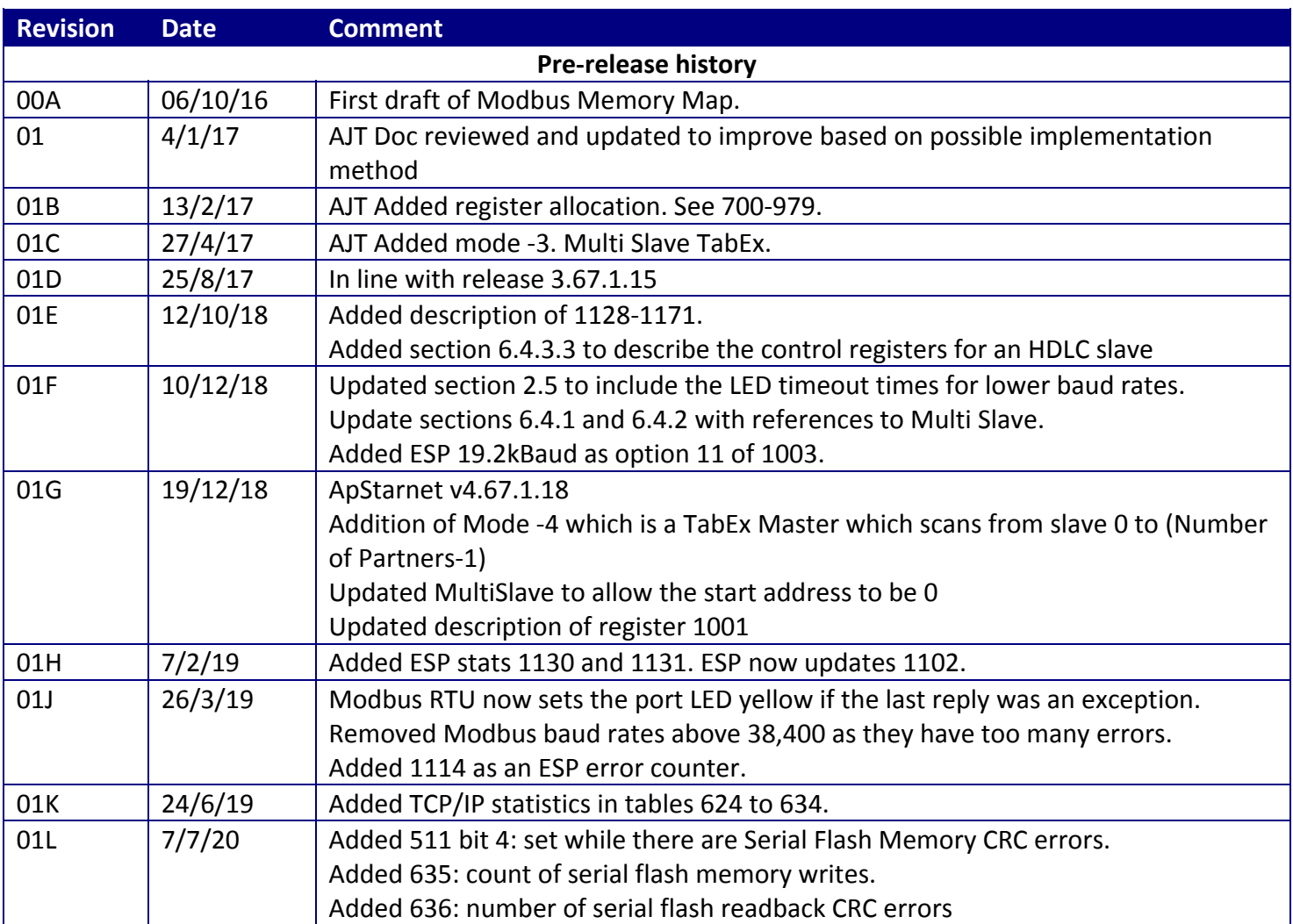

## **1 Contents**

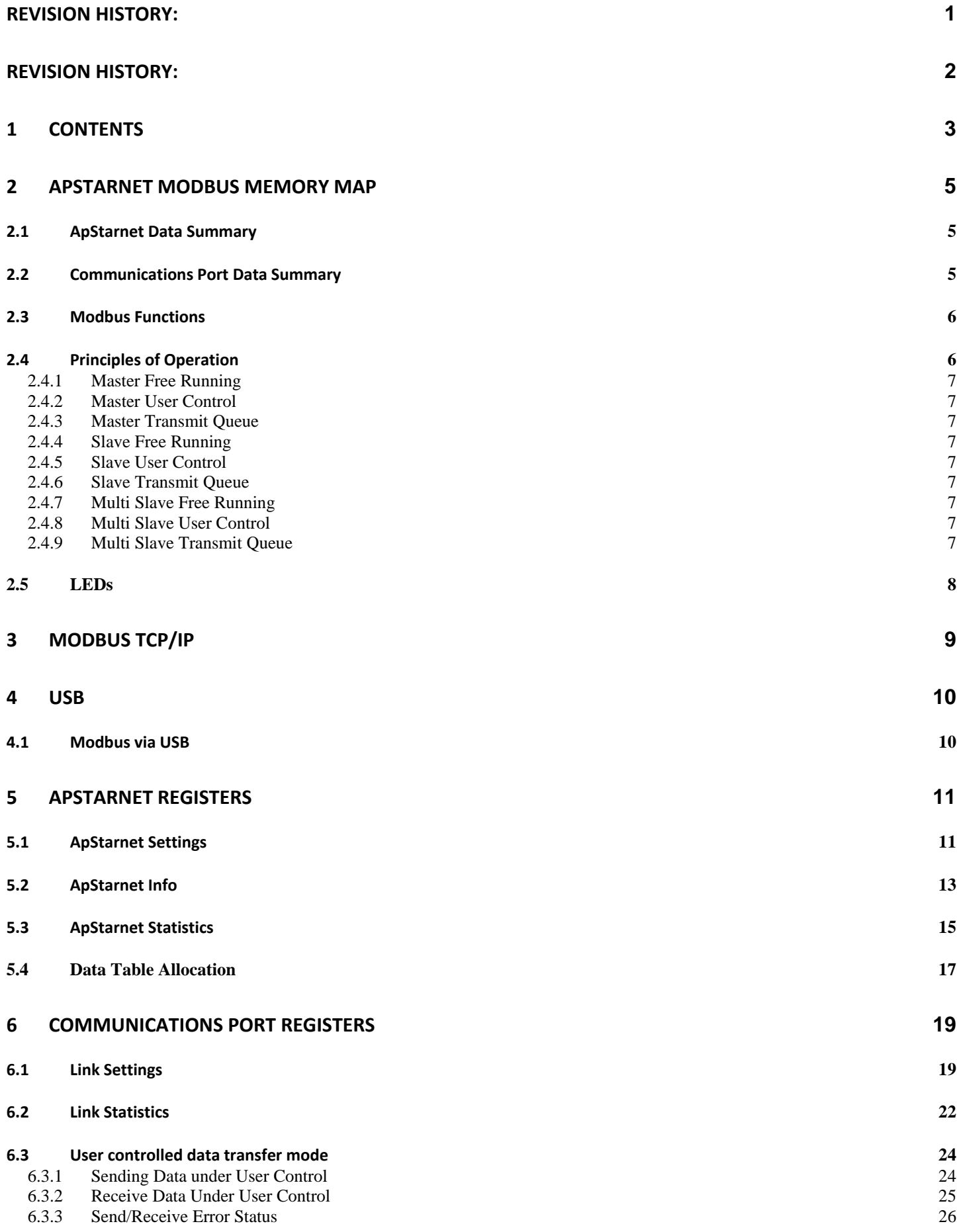

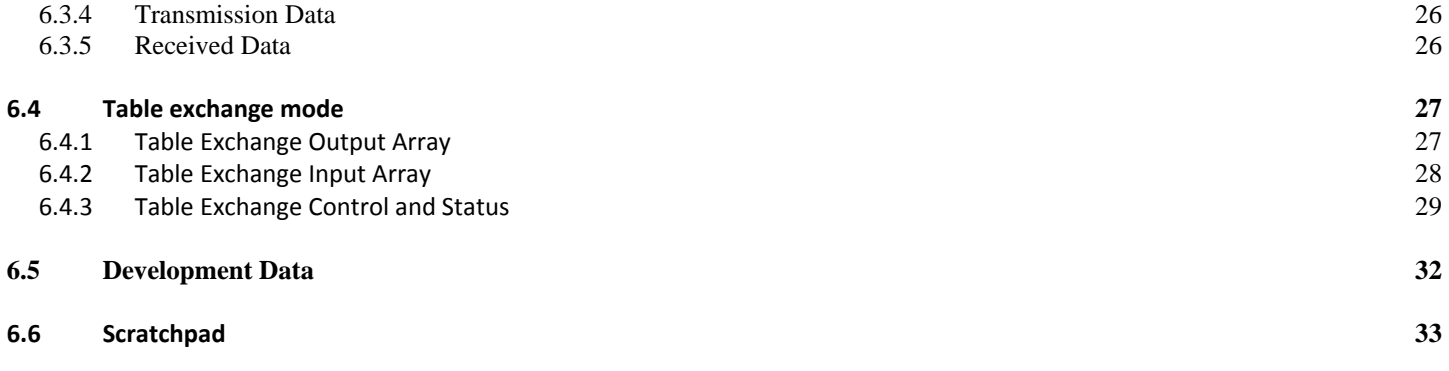

# **2 ApStarnet Modbus Memory Map**

ApStarnet is a communications device capable of converting between Modbus and HDLC/ESP. It is intended to replace the Starnet product. ApStarnet makes available all of the functionality of the original device. Data from a modern PLC is collated using a data map accessible using the Modbus TCP/IP or RTU protocol. The same address map is provided via the USB port although Serial Modbus is used for this access route.

ApStarnet has lots of data to maintain. All data is available using Word Reads. Some data can be written to but may be read only and will not change. Some data ranges cannot be written to at all. There are separate data areas for the ApStarnet and each of the communications Links. The device address is used to specify the target data area.

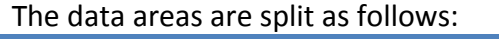

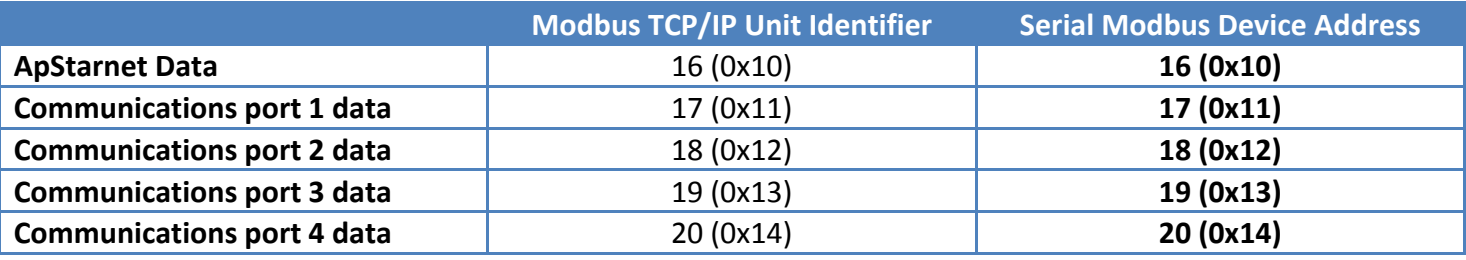

#### *2.1 ApStarnet Data Summary*

This data relates to the ApStarnet as a whole.

- Address 100 ApStarnet Settings
- Address 500 ‐ ApStarnet Info
- Address 600 ApStarnet Statistics
- Address 700 Data Table Allocations
- Address 9000 ‐ Scratchpad

## *2.2 Communications Port Data Summary*

This data relates to one communications port. A separate set of data is available at the 4 devices station addresses (17‐20) used for the four ports.

- Address 1000 Link Settings
- Address 1100 Link Statistics (separate definitions for HDLC and ESP)
- Address 1200 Status Flags
- Address 1900 User Control Registers
- Address 2000 User Control Output Data Array
- Address 3000 ‐ User Control Input Data Array
- Address 4000 Table Exchange Output Data Arrays
- Address 4100 Table Exchange Input Data Arrays
- Address 4200 Table Exchange Controls & Status

#### *2.3 Modbus Functions*

The following Modbus functions are implemented on TCP/IP and USB

- 3, Read Holding Registers
- 4, Read Input Registers
- 6, Write Single Register
- 16, Write Multiple Registers

The Holding Registers and the Input Registers access the same data map. There is no difference in how these two functions work.

#### Additional Information

Max Register Read or Write Length is 123

Modbus register addressing is defined as 1 to 65536. In the low level comms the address offset from 1 is used. So this document refers to the Modbus Address (range 1 to 65536). The tables below contain the Modbus addresses (1‐65536).

#### *2.4 Principles of Operation*

HDLC and ESP links are configured to operate as masters (Primary, Control) or slaves (Secondary, Tributary). Data is transferred to or from ApStarnet to other HDLC and ESP devices. The data in ApStarnet can be read or written to by a PLC via Modbus or Ethernet connections.

At present there is no limitation to the number of ports, protocol or speed of each of the ports.

The main types of data exchange are available:

- ‐ User Control Mode (Special Function Mode)
- ‐ Table Exchange Mode
	- o Multi Drop
	- o Broadcast without Response
	- o Broadcast with Response

HDLC must be used in 4 wire mode. HDLC protocol primary ports are left enabled all the time. Between messages "flag" characters are transmitted to allow the other end to use the signal to generate DPLL baud rate clocks. HDLC Secondaries disable their transmit once they see a message coming from the primary. This allows HDLC to operate with multiple slaves.

For ESP the port is disabled (tri-stated) after a message is transmitted. This allows ESP to be used in 2 wire or 4 wire operation.

## **2.4.1 Master Free Running**

The master cycles round each of the partners that are configured and:

- Checks if there is a partner message in the transmit queue. If not a new message is added to the end of the queue.
- If there is a partner message in the transmit queue which has not started transmission, and overwrite is enabled, then the data in the message is updated without the message losing it's position in the queue.
- There can only be up to 1 message per partner in the transmit queue at any time.

# **2.4.2 Master User Control**

Similar to Free Running but new messages and data updates are only performed when the send control is active.

## **2.4.3 Master Transmit Queue**

When a reply is received or times out, the next message in the transmit queue is sent. Before sending the message the ESP Terminator or HDLC Sequence is updated with the latest value. If there is no message in the transmit queue then the link sits idle until a new message appears in the queue.

## **2.4.4 Slave Free Running**

The slave code:

- Checks if there is a reply message in the transmit queue. If not a new message is added to the queue.
- If there is a message in the transmit queue which has not started transmission, and overwrite is enabled, then the data in the message is updated
- There can only be up to 1 message in the transmit queue

# **2.4.5 Slave User Control**

Similar to Free Running but a new message and data update is only performed when the send control is active.

## **2.4.6 Slave Transmit Queue**

When a message is received the message in the transmit queue is sent. If there is no message in the transmit queue then a zero length HDLC message or and ESP Ack is sent. Before sending the message the ESP Terminator or HDLC Sequence is updated with the latest value.

## **2.4.7 Multi Slave Free Running**

The slave cycles round each of the partners that are configured and:

- Checks if there is a partner reply message in the transmit queue. If not a new message is added to the end of the queue.
- If there is a partner reply message in the transmit queue which has not started transmission, and overwrite is enabled, then the data in the message is updated without the message losing it's position in the queue.

# **2.4.8 Multi Slave User Control**

Similar to Multi Slave Free Running but new messages and data updates are only performed when the send control is active.

## **2.4.9 Multi Slave Transmit Queue**

When a message is received the reply message from the relevant partner is sent. If there is no message in the transmit queue then a zero length HDLC message or and ESP Ack is sent. Before sending the message the ESP Terminator or HDLC Sequence is updated with the latest value.

# *2.5 LEDs*

ApStarnet has 6 multicolour LEDs. They operate as follows:

For Not Receiving (Red On), Not Sending (Yellow On) and Receiving (Green On), the timeout is 5s for most baud rates, 6s for 4800, 8s for 2400 and 12s for 1200.

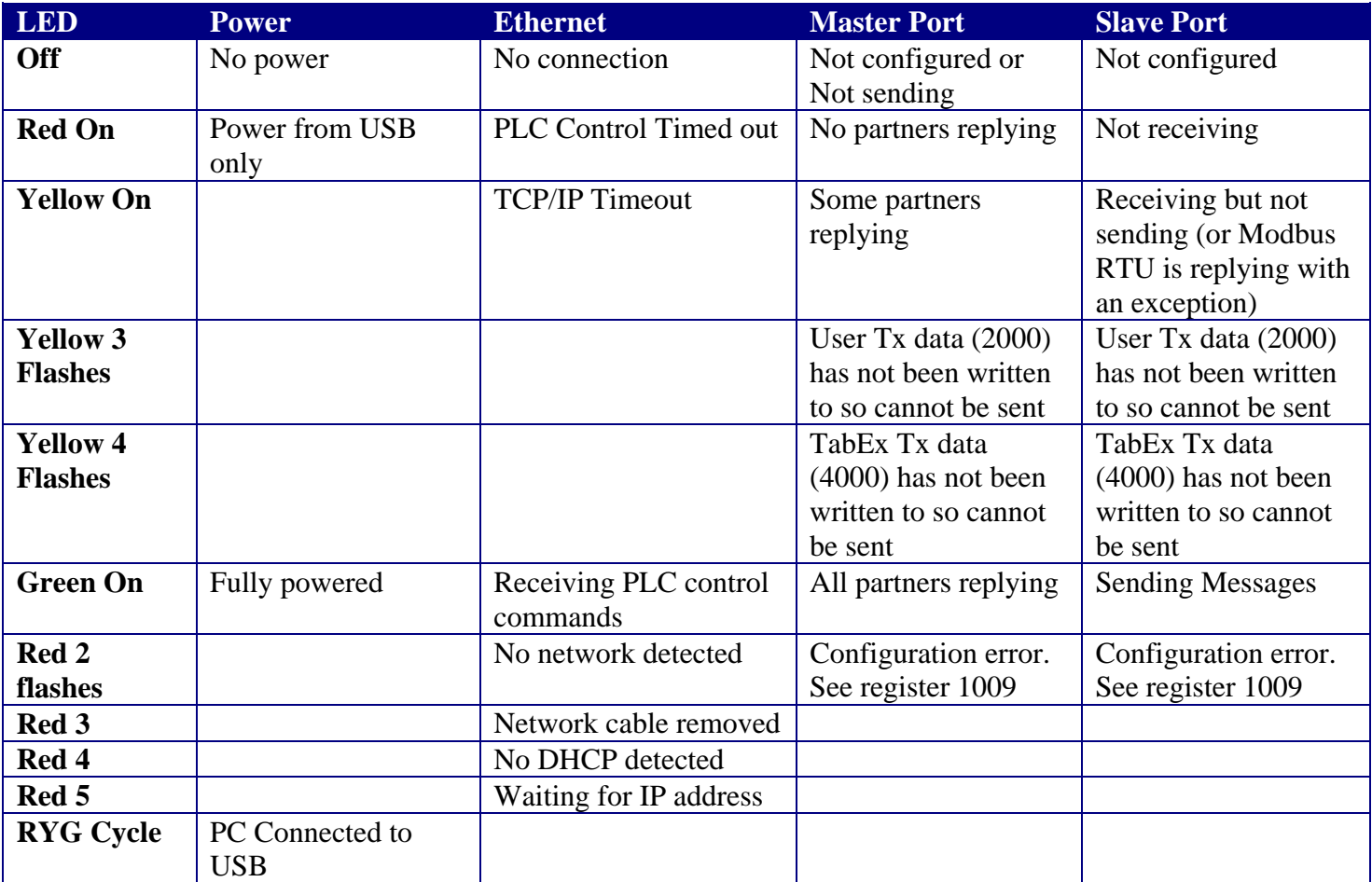

# **3 Modbus TCP/IP**

Modbus over TCP/IP allows standard Modbus messages to be sent across a TCP/IP network such as Ethernet.

ApStarnet is a Modbus Server. This means that it is a passive device that responds to messages from a client. It is up to the client to initiate all data transfers. Up to 20 Modbus requests can be sent at the same time either from different IP addresses or from different ports within each IP address. Each port of an IP address can only action 1 message at a time.

For example if ApStarnet is accessed from the Modbus Poll program then only one read at a time can be actioned as only one port is used to access the ApStarnet. Starting a second and third instance of the Modbus Poll program then multiple ports are created allowing 3 parallel accesses to ApStarnet. If 3 or more Modbus Poll programs are started on another PC then another 3 or more parallel access paths are possible into ApStarnet. All in all, 20 separate programs can be accessing the ApStarnet data at one time, plus 1 channel used by a program accessing ApStarnet data via the USB port, plus up to 4 Modbus connections using the RS485 ports and Modbus RTU.

When ApStarnet is first connected to the network it is allocated an IP address either from the fixed address defined in the settings or allocated by the DHCP server. An address allocated by DHCP address should be fixed. Ie the same unit is always allocated the same IP address. This will allow a PLC to know exactly which ApStarnet it is accessing for a given IP address. As a confirmation, a PLC should always read and check the MAC address which can be read in registers 508 to 510.

The control system can read the ApStarnet MAC address from the ApStarnet to verify that the expected ApStarnet is connected. The IP address and the ApStarnet MAC address can also be read via the ApStarnet USB port.

All Modbus TCP/IP messages have a MBAP header that replaces the header and checksum that are part of a normal Modbus message. The standard header contains the Slave Address. This is replaced with the Unit Identifier. The Unit Identifier is used to define which area of ApStarnet is being addressed.

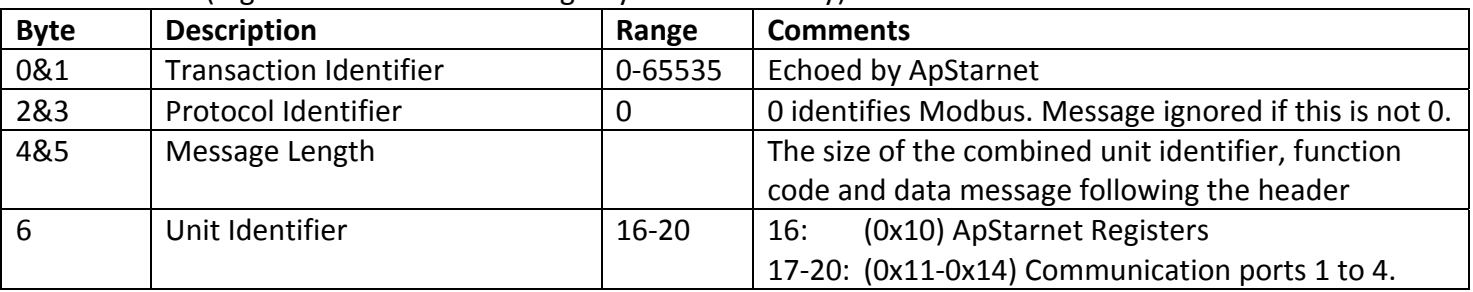

MBAP Header (Big Endian Data Order = High Byte Low Memory)

All Modbus TCP/IP messages use port 502 (configurable).

# **4 USB**

ApStarnet will appear as a standard COM port on the PC. An .inf file may have to be selected the first time the USB port is connected.

#### *4.1 Modbus via USB*

The USB com port can be used as a MODBUS port with Modbus device address 0x10 (16) for ApStarnet registers and addresses 0x11‐0x14 (17‐20) for communications ports 1 to 4.

# **5 ApStarnet Registers**

ApStarnet registers are accessed via Modbus station address 0x10.

There are a number of settings that are defined for the whole unit and statistics that relate to the whole unit rather that the individual ports. These configuration registers and statistics are defined here.

#### *5.1 ApStarnet Settings*

Theses settings define how the ApStarnet operates. All of them are read/write and are retained through a power cycle. Only the date and time are changed by ApStarnet although the Link Control registers may be modified after a power cycle.

![](_page_10_Picture_569.jpeg)

![](_page_11_Picture_1218.jpeg)

# *5.2 ApStarnet Info*

These registers are read only.

![](_page_12_Picture_484.jpeg)

![](_page_13_Picture_739.jpeg)

## *5.3 ApStarnet Statistics*

Write the registers to zero to reset them.

![](_page_14_Picture_732.jpeg)

Page 15 ApStarnet Modbus Data Rev01L

![](_page_15_Picture_311.jpeg)

# *5.4 Data Table Allocation*

These setting define how the memory is allocated. All of the settings are read/write and are retained through a power cycle.

There isn't enough memory to provide register space for all the possible configurations of ApStarnet. So the data tables for User Control (2000‐3999), Broadcast and Table Exchange (4000‐4031, 4100‐4131) are allocated automatically by ApStarnet based on 777 tables for User Data and 111 tables for Tx and Rx of each active partner. On larger systems these defaults will use too much memory and at this point the Table Allocation tables below will have to be used to set the max number of registers needed for each partner.. Up to 8192 registers can be allocated from the data pool.

- This area is allocated across all 4 links and registers 700-979 define how much of this area is allocated to each port's User and Table Exchange areas for each partner.
- Only the relevant allocations are used. eg if configured for User Control the Table Exchange allocation tables are ignored.
- Table allocation is not dynamic. If one of these registers is changed then all 4 links may be affected. This may cause data read commands to return Illegal Data Address errors until new data is written to the relevant registers (2000-4131)
- An allocation of 0 will use a default allocation of 777 for the User Data areas
- An allocation of 0 will use a default allocation of 111 for the table exchange areas

When table allocations move then the relevant data area is marked as invalid and any access to the data is blocked until the data area has been written to (eg Modbus write or incoming message). The data areas are split in 66 blocks: User Tx, User Rx, 32 Tx blocks each starting from 4000-4031, 32 Rx blocks each starting from 4100-4131. NB Addresses 4000-4031 and 4100-4131 are 64 separate memory areas which run in parallel and each area can be up to 111 tables long.

![](_page_16_Picture_773.jpeg)

Page 17 ApStarnet Modbus Data Rev01L

Add 70 to each of the above for the port 2 settings, 140 for port 3 and 210 for port 4

| Register | <b>Description</b>             | Range | <b>Comments</b> |
|----------|--------------------------------|-------|-----------------|
| 770-839  | Port 2 setting: Same as port 1 |       | Same as port 1  |
| 840-909  | Port 3 setting: Same as port 1 |       | Same as port 1  |
| 910-979  | Port 3 setting: Same as port 1 |       | Same as port 1  |

#### Allocation Statistics

![](_page_17_Picture_308.jpeg)

# **6 Communications Port Registers**

These registers are repeated for each of the 4 ports. A different unit address (0x11‐0x14) is used for each port  $(1-4).$ 

#### *6.1 Link Settings*

Define the parameters for how the link operates. These settings are retained through a power cycle. See register 106 about how the link can be recovered. If new settings are invalid the error code in 1009 reports the failure.

#### **HDLC Limitations**

Due to processor loading no more than two 180K HDLC links can be selected. 180k HDLC can only be selected on ports 1 and 3. Additionally, again due to processor loading, if two 180K HDLC ports are selected then ports 2 and 4 cannot be set to 48K HDLC.

![](_page_18_Picture_711.jpeg)

![](_page_19_Picture_682.jpeg)

![](_page_20_Picture_215.jpeg)

#### *6.2 Link Statistics*

Some of these registers are used by some or all of the protocols. Write the registers to zero to reset them.

![](_page_21_Picture_813.jpeg)

![](_page_22_Picture_369.jpeg)

## *6.3 User controlled data transfer mode*

When configured in 1006 for User Control the following registers allow Send and Receive operations to be performed in a similar way to the Special Functions.

NB Any data that is sent to or received from a partner using the Multi Component mode should be treated with care as ApStarnet does not implement Multi Component Mode.

- Data sent to a Multi Component partner should add the Message Id Code to the start of the data and increment the data length by 1.
- Data received from a Multi Component partner has the Message Id Code at the start of the data. The actual data length is 1 less than the number of words received.

ASIDE: Send and receive operations have been split so that they can be performed at the same time to allow processing of queued Rx messages.

## **6.3.1 Sending Data under User Control**

Only 1 send to a partner can be queued at a time. Several messages to different partners can be queued up.

Read 1900. If 1900 is 0 then a new Send message can be constructed.

Write the data to be sent into the 2000 block. Or data from the 2000 or 3000 block on any port can be sent. Write the "Send Data" controls to the 1900 to 1904 registers. NB Write to all 5 registers in a single write or write 1900 last.

Read back 1900-1906. When 1900 changes to 0 the message has been queued. Check 1905 and 1906 to make sure the correct length was written. NB The Send Command is completed when the message is added to the transmit queue. Actual transmission will not occur until the message reaches the front of the queue.

![](_page_23_Picture_478.jpeg)

![](_page_24_Picture_553.jpeg)

## **6.3.2 Receive Data Under User Control**

Data is received by ApStarnet and is queue internally waiting for a Receive to be performed on the relevant partner address. Registers 1917 and 1918 allow the oldest queued message to be seen although any partner address can be checked.

Write the "Read Data" controls to the 1910 to 1913 registers. NB Write to all 4 registers in a single write. When 1910 changes to 0 the read has completed. Check 1915 and 1916 to see how many registers have been read.

Read the data from the 3000 block

Read 1917 to see if another Receive is needed and read the oldest message partner address in 1918 if Rx messages are pending in the queue.

![](_page_24_Picture_554.jpeg)

![](_page_24_Picture_555.jpeg)

#### **6.3.3 Send/Receive Error Status**

![](_page_25_Picture_619.jpeg)

The result of the requested data exchange are reflected in the above bits.

## **6.3.4 Transmission Data**

These registers are only accessible if configured for User Control Mode.

When the register allocation changes due to changes to registers 700‐979, 1001, 1002, 1003 or 1006 then data will not be transmitted to a partner until the data has been written to from one of the Modbus ports.

![](_page_25_Picture_620.jpeg)

#### **6.3.5 Received Data**

These registers are only accessible if configured for User Control Mode.

When the register allocation changes due to changes to registers 700‐979, 1001, 1002, 1003 or 1006 then data cannot be read by Modbus until the data has been received into this area.

![](_page_25_Picture_621.jpeg)

#### *6.4 Table exchange mode*

Blocks of data are configured to be exchanged between the unit and any attached partners. This was referred to as Table exchange mode in the original Starnet documentation.

#### **6.4.1 Table Exchange Output Array**

Up to 111 tables are available to be transmitted to each of 31 Secondaries. See 702‐764 Only the configured number of partners and registers are accessible.

When the register allocation changes due to changes to registers 700‐979, 1001, 1002, 1003 or 1006 then data will not be transmitted to a partner until the data has been written to from one of the Modbus ports.

For multi slave the registers 4000 to 4031 are the data areas used to send data back to the master. These registers should be written to by the Modbus device.

![](_page_26_Picture_1173.jpeg)

#### **6.4.2 Table Exchange Input Array**

Read 112 tables and the last table is the number of tables that are valid. NB 111 tables must be allocated to allow the reading of 112 tables.

Up to up to 111 tables received from each of 31 Secondaries

When the register allocation changes due to changes to registers 700‐979, 1001, 1002, 1003 or 1006 then data cannot be read by Modbus until the relevant data block has received data via HDLC/ESP.

For multi slave the registers 4100 to 4131 are the data areas where data from the master is stored. These registers should be read by the Modbus device.

![](_page_27_Picture_1098.jpeg)

#### **6.4.3 Table Exchange Control and Status**

These registers replicate the functionality of the U tables. There are 4 per Tributary.

The Tx Control register, 4200, 4204 etc bits 0-6 & 15 are retained through a power down.

## **6.4.3.1 HDLC Broadcast Controls (1006 Interface Mode = 1:Master, 2:Master)**

4200‐4203 are the controls for Broadcast and Broadcast with Response

![](_page_28_Picture_947.jpeg)

NB Order of data has been changed from Starnet Special Function to allow 4200 and 4201 to be written by a single write. 4202 and 4203 are read only.

## **6.4.3.2 HDLC Exchange Controls (1006 Interface Mode = -1:Master, -4 Master)**

4200 to 4327. HDLC controls for each secondary allocated at 4 tables per secondary. e.g. Secondary Address 2 starts at address 4200 + Addr \* 4 = 4200 + 2\*4 = 4208. There are 4 tables for each secondary. The Rx Status is updated for replies to relevant Broadcast with response messages.

![](_page_28_Picture_948.jpeg)

NB Order of data registers has been changed from Starnet Special Function to match 4200 to 4203

## **6.4.3.3 HDLC Slave Controls (1006 Interface Mode = -3:Slave, -1:Slave, 1:Slave, 2:Slave)**

4200-4203 are the controls for replying to a Broadcast with Response or Table Exchange Master Multi slave uses these register definitions but in tables 4200‐4327 depending on the slave address.

![](_page_29_Picture_702.jpeg)

NB Order of data has been changed from Starnet Special Function to allow 4200 and 4201 to be written by a single write. 4202 and 4203 are read only.

## **6.4.3.4 "ESP Tributary" Exchange Controls (1006 Interface Mode = -3,-2, -1 or 2)**

When ApStarnet is configured as a tributary then registers 4200 to 4203 are used to control the operation of the tributary.

Multi slave uses these register definitions but in tables 4200‐4327 depending on the slave address.

![](_page_29_Picture_703.jpeg)

NB Order of data has been changed from Starnet Special Function to allow 4200 and 4201 to be written by a single write. 4202 and 4203 are read only.

## **6.4.3.5 "ESP Control" Exchange Controls (1006 Interface Mode = -2 or -1)**

4204 to 4327. ESP controls for each tributary allocated at 4 tables per tributary. e.g. Tributary 2 starts at address 4200 + Addr \* 4 = 4200 + 2\*4 = 4208. Tributaries 1 to 15 allowed.

![](_page_30_Picture_434.jpeg)

NB Order of data has been changed from Starnet Special Function to allow 4200 and 4201 to be written by a single write. 4202 and 4203 are read only.

# *6.5 Development Data*

Data useful for debugging faults during and after development. It is not expected that these tables will normally be accessed. If read then access using station address 16.

![](_page_31_Picture_196.jpeg)

## *6.6 Scratchpad*

A free area of 512 non-volatile registers on device 16, address 9000 is available for general usage. Any data written to these registers will be maintained across a power cycle. Data can be read and written freely although registers that will change more that 1 million times should be avoided as the NV ram may start to fail.

![](_page_32_Picture_54.jpeg)